# **EYE FUNCTIONALITIES**

### $\Box$

# **Contents**

- [1](#page--1-0) [Page Description](#page--1-0)
- [2](#EYE_APP_1.2.2-89) [EYE APP 1.2.2-89](#EYE_APP_1.2.2-89)
	- [2.1](#page--1-0) [Search device with QR scan](#page--1-0)
	- [2.2](#page--1-0) [Customized Sensor Selection](#page--1-0)
	- [2.3](#page--1-0) [Auto-Disconnect Timer](#page--1-0)
	- o [2.4](#page--1-0) [Battery voltage display](#page--1-0)
	- [2.5](#page--1-0) [12 characters name](#page--1-0)
- [3](#EYE_APP_1.2.0-63) [EYE APP 1.2.0-63](#EYE_APP_1.2.0-63)
	- [3.1](#page--1-0) [PIN code](#page--1-0)
	- [3.2](#page--1-0) [PUK code](#page--1-0)
	- [3.3](#page--1-0) [Hibernate mode:](#page--1-0)

# **Page Description**

This page will describe EYE device functionalities, their value flow and required hardware, firmware and software versions.

# **EYE APP 1.2.2-89**

### **Search device with QR scan**

**Functionality**: Now you can find devices with QR scan by pressing scan button  $\leq$  and scanning device QR code.

**Firmware**: 1.2.1.R.0+

**Value**: Easier device management

**Flow:** 1. Tap  $\leq 2$ . scan the QR code engraved onto EYE device

#### $x \, | \, x \, | \, x$

### **Customized Sensor Selection**

**Functionality**: Users can disable sensors reading leaving only the sensors they require.

#### **Firmware**: 1.2.10.R.4+

**Value**: Data saving, battery life can be expanded by disabling accelerometer.

**Flow:** 1. Connect to EYE device 2. Click "configure" 3. Expand Active sensors tab 4. Uncheck sensors you want to deactivate 4. Save your configuration.

#### $x \times x$

#### **Auto-Disconnect Timer**

**Functionality**: After 2 minutes of inactivity, users will be automatically disconnected from the device. Before disconnection, you will have the option to maintain the connection.

**Firmware**: 1.2.10.R.4+

**Value**: Enhanced privacy and energy saving.

**Flow:** 1. Connect to EYE device 2. Do not perform any saving actions for 2 minutes.

#### $x \, x$

#### **Battery voltage display**

**Functionality**: Eye App now provides a clear and convenient readout of the battery's voltage level, keeping users informed about their device's power status.

**Firmware**: 1.2.1.R.0+

**Value**: Keeping users informed about their device's power status.

**Flow:** 1. Expand sensor card in the overview screen or connect to the device

 $\pmb{\times}$ 

#### **12 characters name**

**Functionality**: Users can now assign names of up to 12 characters,

**Firmware**: 1.2.1.R.0+

**Value**: A full MAC address can be used as the name.

**Flow:** 1. Connect to EYE device 2. Click "configure" 3. Expand Name settings drop down 4. Enter desired name 4. Save your configuration.  $\pmb{\times}$ 

# **EYE APP 1.2.0-63**

#### **PIN code**

**Functionality**: Eye App will time-out users on for 5 minutes after 5 unsuccessful PIN attempts

**Firmware**: 1.2.1.R.0 to 1.2.8.R.2

**Value**: Enhanced privacy

**Flow:** 1. Tap the selected device to connect to it 2. Enter PIN incorrectly, fail to enter PIN correctly 4 more times 3. Wait 5 minutes for timeout to end.

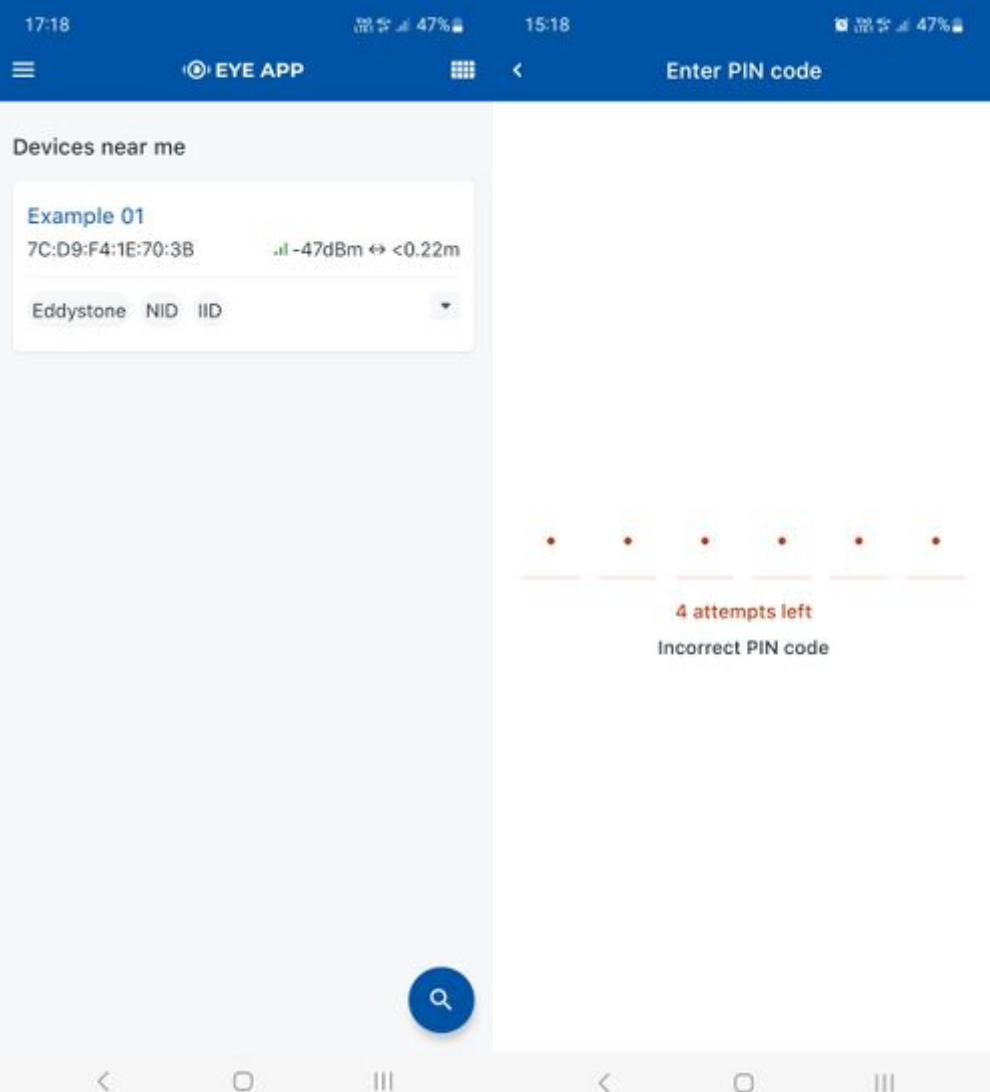

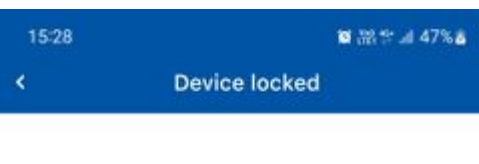

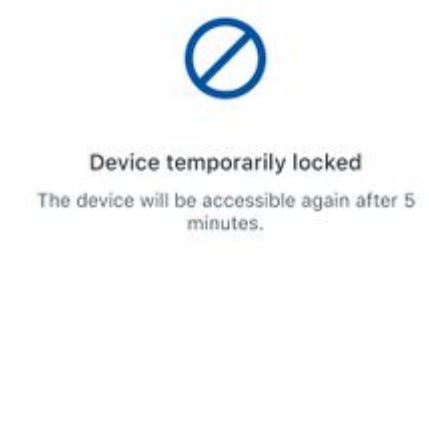

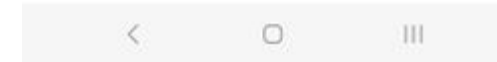

# **PUK code**

**Functionality**: Eye App will block users that fail PIN 10 times.

**Firmware**: 1.2.9.R.8+

**Value**: Enhanced privacy

**Lock flow:** 1. Tap the selected device to connect to it 2. Enter PIN incorrectly, fail to enter PIN correctly 4 more times 3. Wait 5 minutes for timeout to end. 4. Tap the selected device to connect to it 5. Enter PIN incorrectly, fail to enter PIN correctly 4 more times. 6. Requirement to enter PUK code will now appear. PUK code is provided by support.

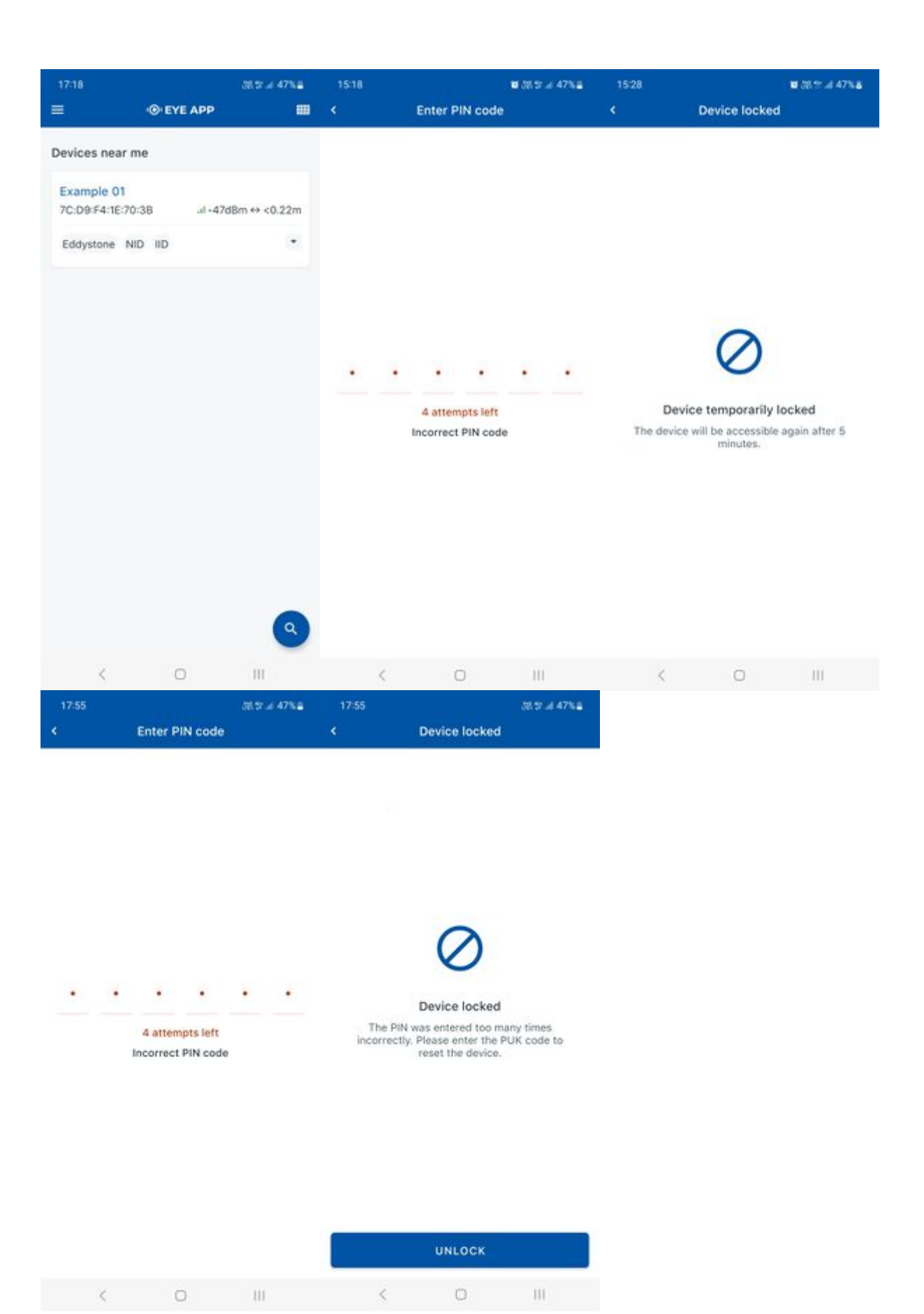

**Unlock flow:** 1. Tap the blocked device to connect to it 2. Enter PUK correctly 3. You will be connected, PIN will be reset to default

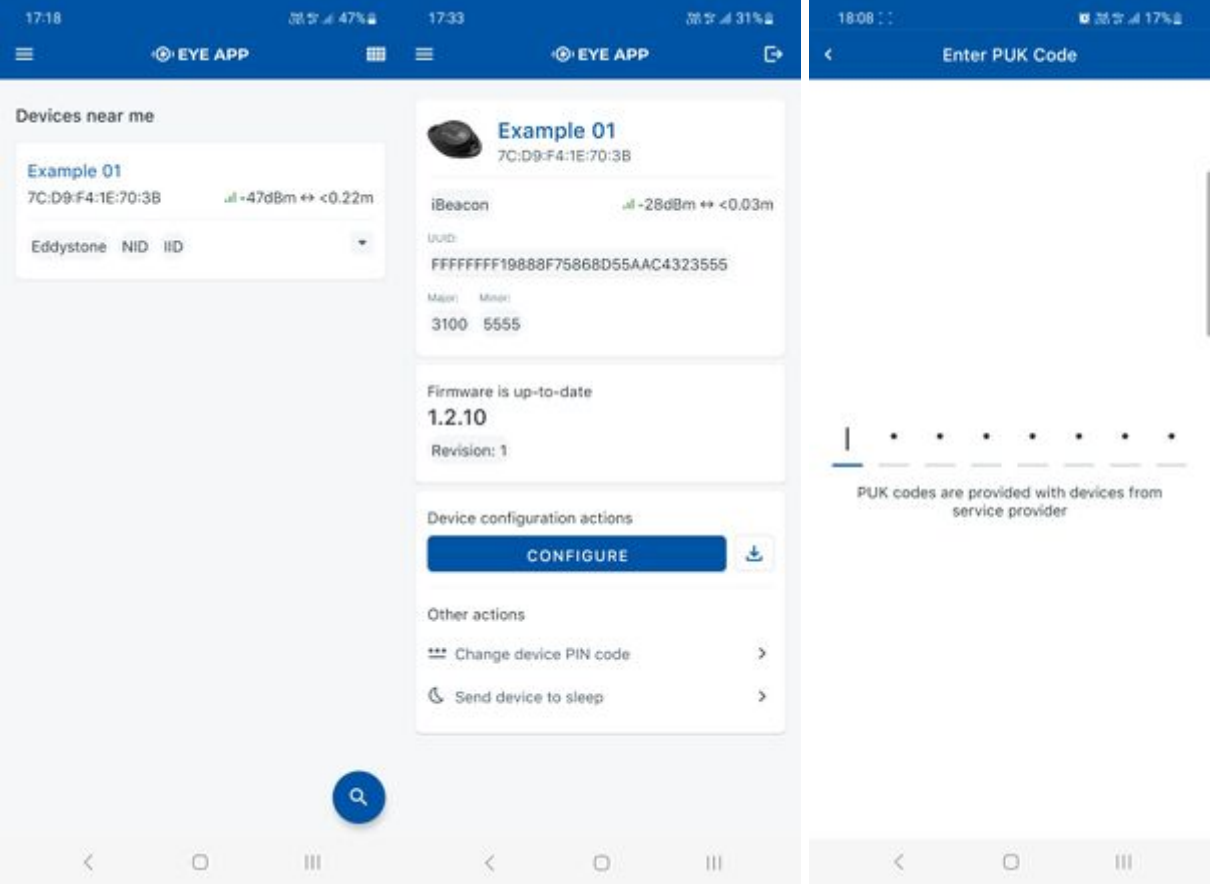

#### **Hibernate mode:**

**Functionality**: Eye App will allow users to send their devices back to hibernate mode

**Firmware**: 1.2.9.R.8+

Hardware: BTSID1 hibernate version or any BTSMP1

**Value**: Battery saving

**Wake up flow:** 1. Take magnet 2. Attach magnet to hibernating device 3. Wait for LED to blink.

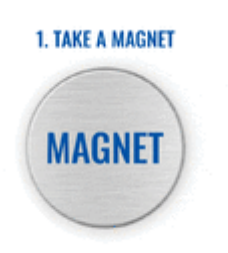

**Send to hibernate flow:** 1. While connected and in overview tap "Send device to sleep". 2. Confirm

your selection 3. Wait for EYE App to disconnect:

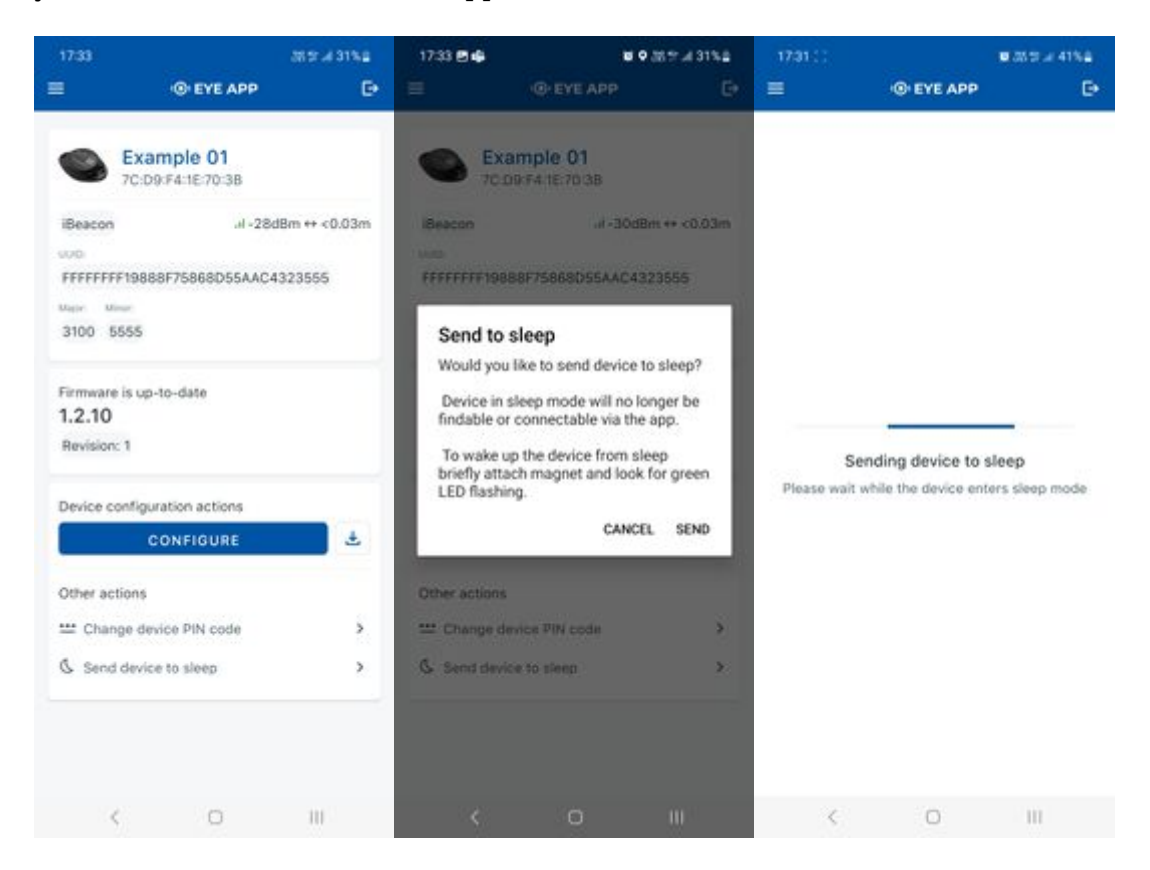